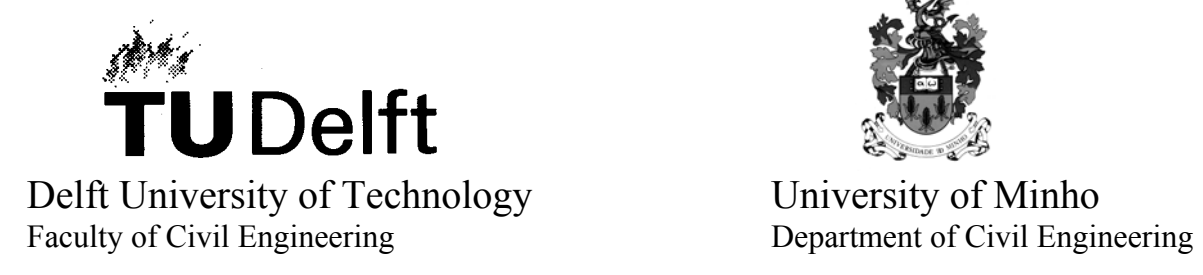

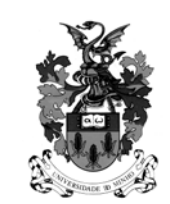

# **A USER/PROGRAMMER GUIDE FOR THE MICRO-MODELING OF MASONRY STRUCTURES**

 Author : P. B. LOURENÇO Date : November 1996

TU-DELFT report no. 03.21.1.31.35 TNO-BOUW report no. 96-NM-R1201

TNO Building and Construction Research Computational Mechanics

# **Summary**

This report details the micro-model for masonry structures to be available in version 7.1 of the DIANA finite element program. The use of the model is discussed and the new syntax is presented. Comprehensive examples, which include the phases of mesh generation, nonlinear analysis and interpretation of the results, are also given. Finally, all the expressions utilized in the computational code are included for future reference and maintenance.

# **Acknowledgments**

The financial support by the Netherlands Technology Foundation (STW) under grant DCT-33.3052 is gratefully acknowledged.

The calculations have been carried out with the Finite Element Package DIANA of TNO Building and Construction Research on a Silicon Graphics Indigo R4000 workstation of the Delft University of Technology.

## **1. Introduction**

This report presents a comprehensive user's and programmer's guide for the micromodeling strategy of masonry structures proposed in Lourenço (1996). The strategy consists of modeling units with elastic continuum elements and joints with inelastic interface elements. The composite interface model has been developed according to the plasticity theory.

 Chapter 2 presents the additional DIANA syntax needed to use the interface masonry model, including the material data, the proposed automatic arc-length procedures, new layout specifications and an external masonry pre-processor.

 Chapter 3 reviews experimental data available for the Dutch materials and provides recommendations for use.

 Chapters 4 and 5 present the steps of a nonlinear analysis of two masonry structures, including pre- and post-processing of the results. Chapter 4 includes a masonry pier with a point load and Chapter 5 includes a masonry shear wall with an opening.

 Appendix A gives the complete formulation of the interface composite model. Appendix B includes the source code of the special masonry pre-processor.

# **2. DIANA additional syntax**

This section details the additional DIANA syntax for the use of the interface composite model.

# *2.1 Material data*

In the following, the syntax of the nonlinear material data input for the composite interface model is detailed. The model sets a nonlinear relation between tractions (i.e. stresses) and relative displacements across the interface. The tractions are a normal traction  $t_n$  and a shear traction  $t_t$ . The relative displacements are a normal displacement  $\Delta u_n$  and a shear displacement  $\Delta u_n$ .

 Apart from the input described in this section, the linear stiffness must always be specified as described in Volume *Linear Static Analysis*.

Masonry inelastic behavior may be specified according to the following syntax:

*syntax*

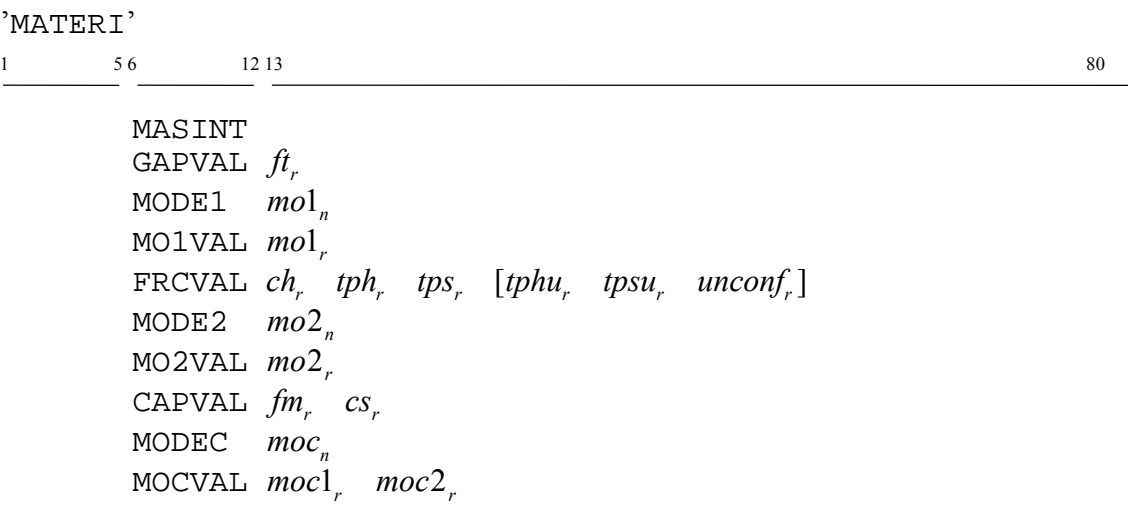

MASINT indicates use of the composite yield surface for masonry, see Figure 1.

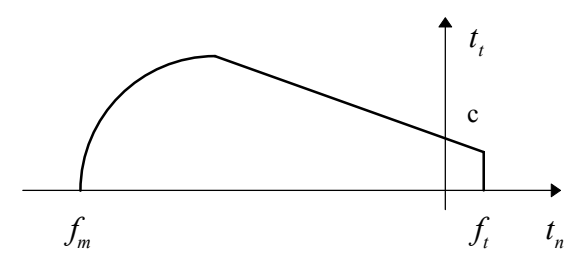

*Figure 1* - Composite interface model

- GAPVAL  $ft$  is the tensile strength  $f_t$ .
- MODE1 *mo*1 indicates the mode I tension softening criterion. Only exponential softening is considered in the current implementation, see Figure 2.
- MO1VAL *mo*1 is the fracture energy  $G_f^I$ , defining the area under the diagram for mode I.
- FRCVAL describes the friction criterion: *ch* is the cohesion c, *tph* is the initial tangent of the friction angle φ, *tps* is the initial tangent of the dilatancy angle ψ, *tphu* is the tangent of the residual friction angle φ*<sup>r</sup>* , *tpsu* is the tangent of the residual dilatancy angle ψ*r* and *unconf* is the value  $\sigma_{unconf}$  of the confining normal stress for which the initial dilatancy angle is zero.  $tan ψ ≤ tan φ$ σ*unconf* ≤ 0
- MODE2 *mo*2 indicates the mode II shear softening criterion. Only *mo*2 = 4 exponential softening is considered in the current implementation, see Figure 3.
- MO2VAL *mo*2 is the fracture energy  $G_f^I$ , defining the area under the diagram for mode II.
- CAPVAL describes the cap criterion: *fm* is the compressive strength of masonry  $f_m$  and the parameter *cs* controls the contribution of the shear traction to compressive failure via the elliptical cap  $\sigma^2 + C_s \tau^2 = f_m^2$ .
- MODEC *moc* indicates the compression inelastic criterion. Only parabolic *moc* = 5 hardening followed by parabolic/exponential softening is considered in the current implementation, see Figure 4.
- MOCVAL describes the inelastic law: *moc1* is the compressive fracture energy  $G<sub>f</sub>$  and *moc2* is the equivalent plastic relative displacement κ *p* corresponding to the peak stress.

 $mol = 4$ 

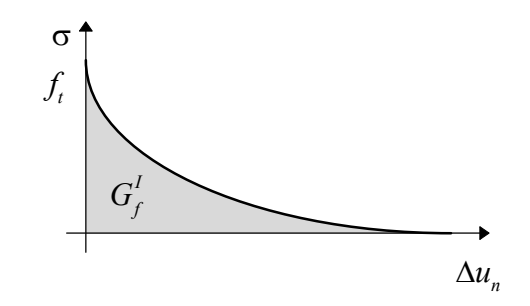

*Figure 2* - Behavior of the model in tension (mode I)

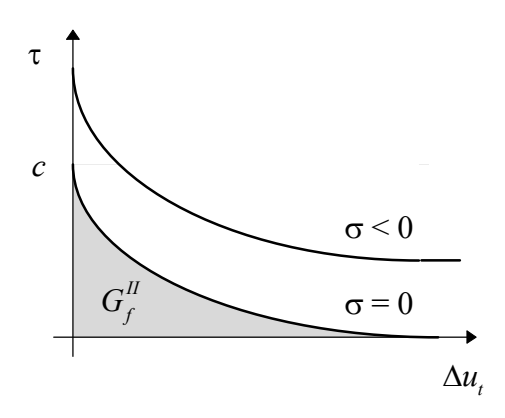

*Figure 3* - Behavior of the model in shear (mode II)

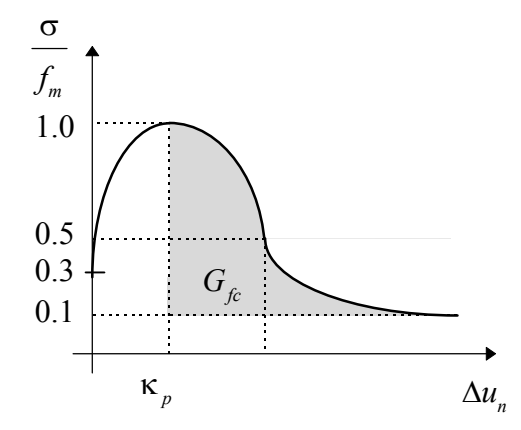

*Figure 4 -* Behavior of the model in compression

# *2.2 Indirect control selection* SELECT ARCLEN

Two special optional command block of type SELECT ARCLEN has been created: INTTOT and INTREL.

 In the first option (INTTOT), a loop over all the nodes connected via an interface element detects the maximum incremental relative displacement (normal or shear). The pair of nodes with the maximum incremental relative displacement is then used with the standard CMOD option. This way, the most critical pair of interface nodes automatically controls the iterative procedure without the need of any input from the user. It is recommended to adopt this new feature throughout the analysis.

 In certain extreme cases, for load steps leading to very high energy releases, the second option must be used (INTREL), where the ratio incremental relative displacement / total relative displacement is adopted as control measure.

SELECT ARCLEN INTTOT END SELECT ARCLEN *syntax*

SELECT ARCLEN INTREL END SELECT ARCLEN

#### *2.3 Layout specification* LAYOUT

Additional syntax commands for plotting of analysis results have been created (in bold).

*syntax*

LAYOUT NODES DATA.D**E**VFM ELEMEN DATA.VFASLIC123**4567** END LAYOUT

NODES DATA specifies the plotting style of nodal analysis results.

DATA.E draws only the contour (edges) of the deformed model.

*syntax*

ELEMEN DATA specifies the plotting style of element analysis results.

DATA.F4 or DATA.F5 plot the data for interface elements with a triangle. DATA.F6 or DATA.F7 plot the data for interface elements with a thick line.

|                 |   | DATA.F4 DATA.F5 DATA.F6 DATA.F7 |          |
|-----------------|---|---------------------------------|----------|
| positive values | . |                                 | -------- |
| negative values |   |                                 |          |

*Figure 5* - Additional plotting style of element results as figures for interfaces

# *2.4 Special masonry pre-processor* MAKE\_WALL

A pre-processor for making regular masonry meshes has been created. This mesh generator creates a masonry pattern, in the *xy* plane, for eight-noded plane stress elements and six-noded line interface elements. Presently, this is an external, interactive module. The complete source code is given in Appendix B.

 A typical example of the screen output of the program with the list of data that the user must provide (in bold) is the following:

```
make_wall diana.dat ↵
Title: Example of pre-processing ↵
  Cracks in the middle of the units? [0/1] 
1 ↵
  Interface in the bottom of first course? [0/1] 
1 ↵
  Interface in the top of last course? [0/1] 
1 ↵
  Each course contains an integer number of units? [0/1] 
1 ↵
  First course starts with full unit? [0/1] 
1 ↵
  Number of courses? 
6 ↵
  Number of complete units per course? 
4 ↵
  Number of x divisions per unit? 
  (must be even number) 
4 ↵
```

```
 Number of y divisions per unit? 
2 ↵
 Dimension x of unit? 
100. ↵
  Dimension y of unit? 
50. ↵
 Fake half_thickness of joints? 
0.0 ↵
Fake half thickness of cracks?
0.0 ↵
*** CREATED FILE diana.dat ***
```
The command make\_wall diana.dat indicates to create a data file with the name diana.dat. The data required by the program are  $(0 - No, 1 - Yes)$ :

1. Title:

The title of the analysis.

2. Cracks in the middle of the units? [0/1] Whether potential vertical cracks in the middle of the units are to be included in the model.

3. Interface in the bottom of first course? [0/1]

Whether a masonry joint is to be included in the bottom of the model.

4. Interface in the top of last course? [0/1]

Whether a masonry joint is to be included in the top of the model.

5. Each course contains an integer number of units? [0/1] Choose between two possible course configurations, see Figure 6.

6. First course starts with full unit? [0/1]

Whether the first (bottom) course starts with a full unit oh half unit, for both configurations of Figure 6.

7. Number of courses?

The number of masonry courses in the model, see Figure 6.

8. Number of complete units per course?

The number of complete units per course, see Figure 6.

9. Number of x divisions per unit? (must be even number) The number of division (finite elements) per unit in the *x* direction, see Figure 7.

10. Number of y divisions per unit?

8

The number of division (finite elements) per unit in the *y* direction, see Figure 7. 11. Dimension x of unit?

The width of the unit added with the thickness of the mortar joint, see Figure 7.

12. Dimension y of unit?

The height of the unit added with the thickness of the mortar joint, see Figure 7. 13. Fake half\_thickness of joints?

A possible (virtual) thickness given to the interfaces to allow easier later manipulation or to obtain nicer graphical output, see Figure 7. The value 0.0 represents the true interface thickness and, even if a different value is provided, a *non-zero thickness is not included in the analysis*. This means that the (fake) dimensions of the unit must always represent the (real) dimensions of the unit plus the (real) thickness of the joints.

14. Fake half\_thickness of cracks?

A possible (virtual) thickness given to the interfaces to allow easier later manipulation, see Figure 7. For novice users the value 0.0 is suggested.

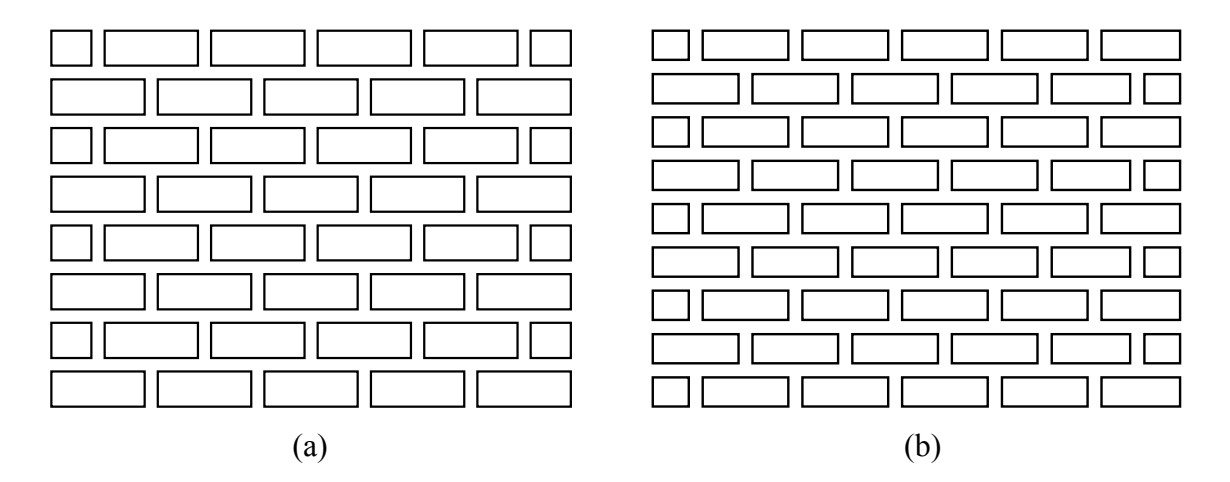

*Figure 6* - Examples of input: (a) courses with an integer number of units, wall with eight courses and first course starts with a full unit ; (b) courses without an integer number of units, wall with nine courses and first course does not start with a full unit.

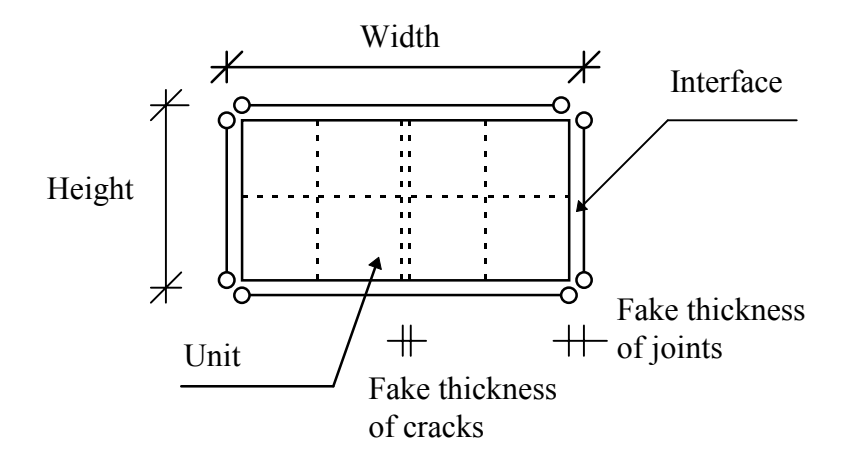

*Figure 7* - Detail of a single unit and neighboring interfaces: Four divisions (elements) along the *x* direction and two divisions (elements) along the *y* direction. *The number of elements along the x axis must be even for proper connection with neighboring units*.

The data file automatically generated with the given input is partially shown below. It is noted that four groups have been generated UNIT, JBED, JHEAD and UCRAC for the unit elements, bed joint elements, head joint elements and elements representing the potential cracks in the units. A picture of these groups is given in Figure 8. A Gauss  $2 \times$ 2 and a Lobatto 3-point integration schemes are suggested for the continuum and interface elements, respectively.

diana.dat

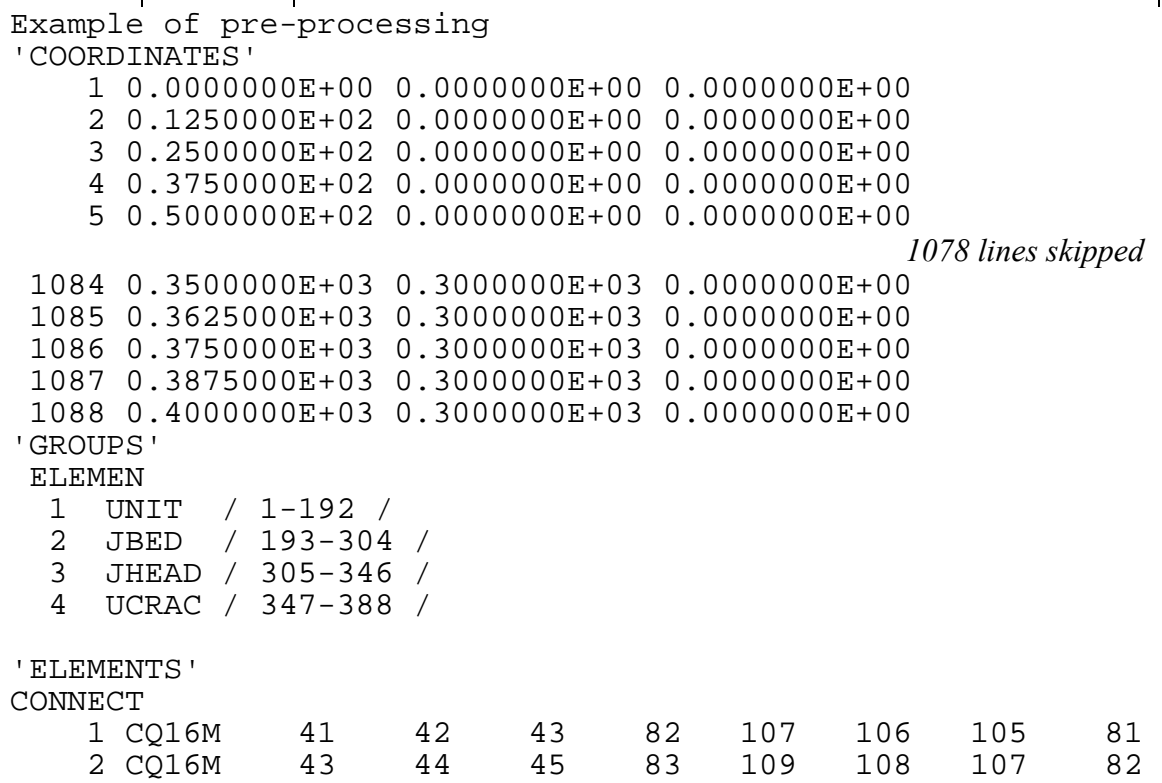

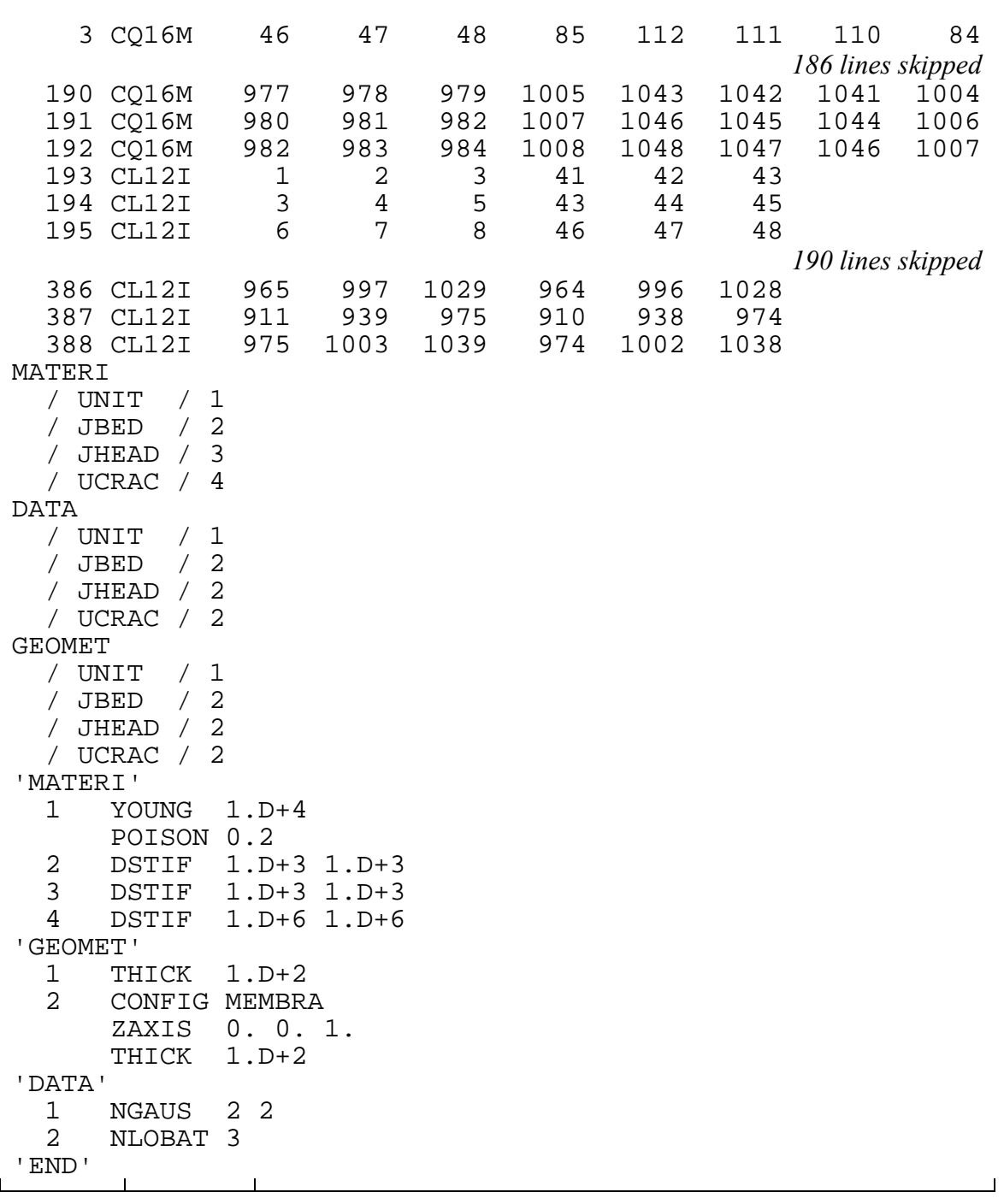

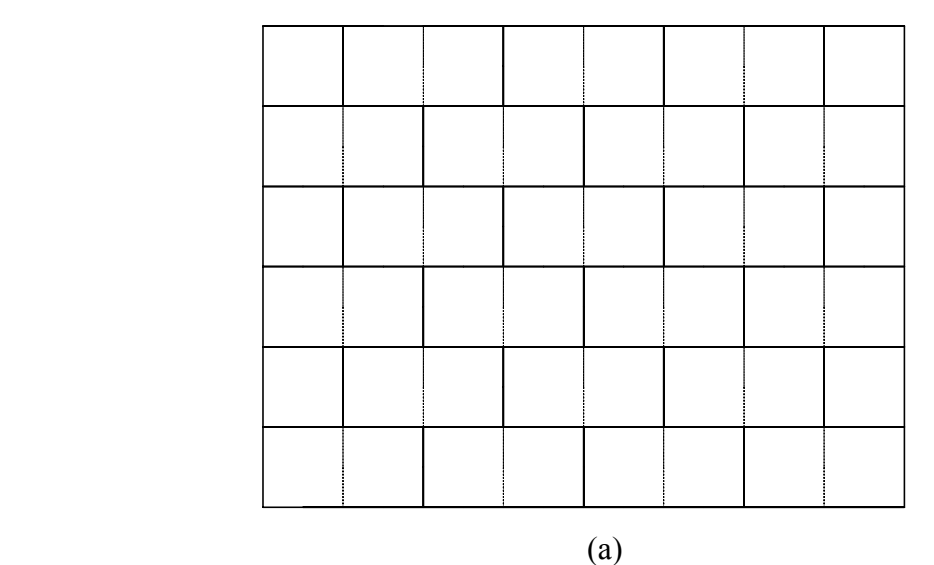

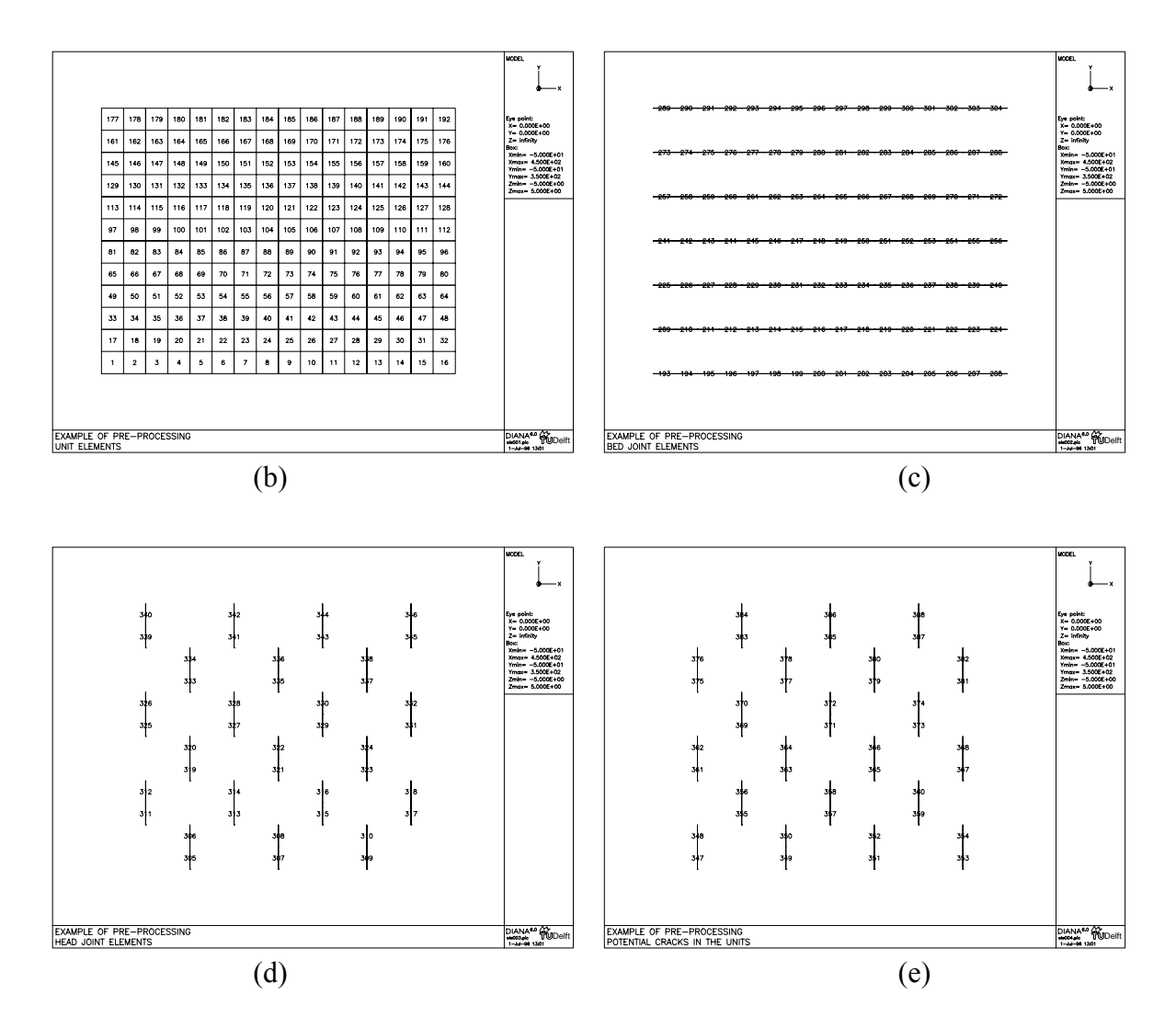

*Figure 8 -* Automatically generated mesh for (a) masonry wall: (b) unit elements; (c) bed joint elements; (c) head joint elements and (d) potential cracks in the units.

#### **3. Recommendations about input data**

The research on masonry has been scarce when compared with other structural materials and experimental data which can be used as input for the model is limited. In the following, some results available in the literature are presented and some recommendations for the use of the model are given.

### *3.1 Tension mode*

The parameters needed are the bond tensile strength  $f_t$  and the bond fracture energy  $G_f^I$ . The factors that affect the bond between unit and mortar are highly dependent on the units (material, strength, perforation, size, air dried or pre-wetted, etc.), on the mortar (composition, water contents, etc.) and on workmanship (proper filling of the joints, vertical loading, etc.).

 For the materials normally used in the Netherlands the following values have been obtained, CUR (1994),

|                                      |                      | G'                                     |
|--------------------------------------|----------------------|----------------------------------------|
| Unit/mortar combination <sup>a</sup> | (N/mm <sup>2</sup> ) | $(Nmm/mm^2)$                           |
| VE.B                                 | 0.33                 | 0.010                                  |
| VE.C                                 | 0.32                 | 0.013                                  |
| JG.B                                 | 0.51                 | 0.018                                  |
| JG.C                                 | 0.87                 | 0.006                                  |
| KZ.B                                 | 0.03                 | $\overline{\phantom{a}}^{\phantom{a}}$ |
| KZ.C                                 | 0.10                 | $\mathbf{b}$                           |

Table 1 - Material data for tension

<sup>a</sup> VE denotes the Vijf Eiken soft mud clay unit, JG denotes the Joost Gele wire cut clay unit, B denotes 1:2:9 mortar (cement:lime:sand per volume) and C denotes  $1: \frac{1}{2} : 4 \frac{1}{2}$ mortar.

<sup>b</sup> not available.

 It is clear that a recommendation for the value of the bond tensile strength based on the unit type or mortar type is impossible. Nevertheless, an average value of the bond mode I fracture energy equal to  $0.012$  Nmm/mm<sup>2</sup> can be, in principle, adopted.

#### *3.2 Shear mode*

The parameters needed for most applications are the bond strength  $c$ , the friction angle measured by tanφ and the dilatancy angle measured by tanψ. More advanced applications of the model may require variable friction and dilatancy angles in which case the three additional material parameters indicated in Section 2.1 must be provided. It is noted that a variable friction angle yields a non-constant mode II fracture energy, see Lourenço (1996). In the following, it is assumed that the friction and dilatancy angles can be considered constant.

 The bond shear strength depends also on the influence factors given in the Section 3.1. For the materials normally used in the Netherlands the following values have been obtained, CUR (1994),

| Unit/mortar combination | $\mathcal C$<br>(N/mm <sup>2</sup> ) | $G^{\textit{II}}_{\scriptscriptstyle \mathcal{L}}$<br>$(Nmm/mm^2)$ |
|-------------------------|--------------------------------------|--------------------------------------------------------------------|
| VE.B                    | 0.65                                 | $0.065$ <sup>a</sup>                                               |
| VE.C                    | 0.85                                 | 0.053 <sup>a</sup>                                                 |
| JG.B                    | 0.88                                 | 0.129 <sup>a</sup>                                                 |
| JG.C                    | 1.85                                 | $0.134$ <sup>a</sup>                                               |
| KZ.B                    | 0.15                                 | 0.013 <sup>a</sup>                                                 |
| KZ.C                    | 0.28                                 | $0.031$ <sup>a</sup>                                               |

Table 2 - Material data for shear

<sup>a</sup> the bond mode II fracture energy depends on the level of the normal stress which is only partially accounted for in the model.

 It can be seen that an average ratio between the bond shear strength and the bond tensile strength cannot be established, see also CUR (1994). Nevertheless, an average value for the bond mode II fracture energy of  $\frac{1}{10}c$  can be, in principle, adopted.

 Independently from the type of unit or mortar, the value of 0.75 can be adopted for the tangent of the friction angle, CUR (1994) and Atkinson *et al.* (1988). Similarly, a value of 0.0 can be adopted for the tangent of the dilatancy angle, Lourenço (1996).

# *3.3 Cap mode*

The parameters needed for the cap mode are the masonry uniaxial compressive strength  $f_m$ , the shape of the elliptical cap given by  $C_s$ , the compressive fracture energy  $G_f$  and

the equivalent relative displacement  $\kappa_p$  which corresponds to the uniaxial compressive strength.

 It is a current practice to define the uniaxial compressive strength of masonry from the uniaxial compressive strengths of the unit and mortar, see e.g. EuroCode 6 (CEN, 1995). For the materials normally used in the Netherlands the following values have been obtained, CUR (1994),

|                         | J <sub>m</sub>    |
|-------------------------|-------------------|
| Unit/mortar combination | $(N/mm^2)$        |
| VE.C                    | 8.7 <sup>a</sup>  |
| JG.C                    | 16.3 <sup>a</sup> |
| KZC                     | 200 <sup>a</sup>  |

Table 3 - Material data for compression

<sup>a</sup> these values were obtained with a stack bond prism. Different compressive strengths should be adopted for the head and bed joints to simulate anisotropic behavior.

For the parameter  $C_s$ , a value of 9.0 can be adopted, Lourenço (1996).

 Not much data exists about the post-peak behavior of masonry prisms. For an estimate of the compressive fracture energy, it is recommended to adopted the values proposed for concrete in the Model Code 90 (CEB-FIP, 1991), see Figure 9. The equivalent relative displacement  $\kappa_p$ , can be calculated so that the total masonry strain equals 0.2 %, see EuroCode 6.

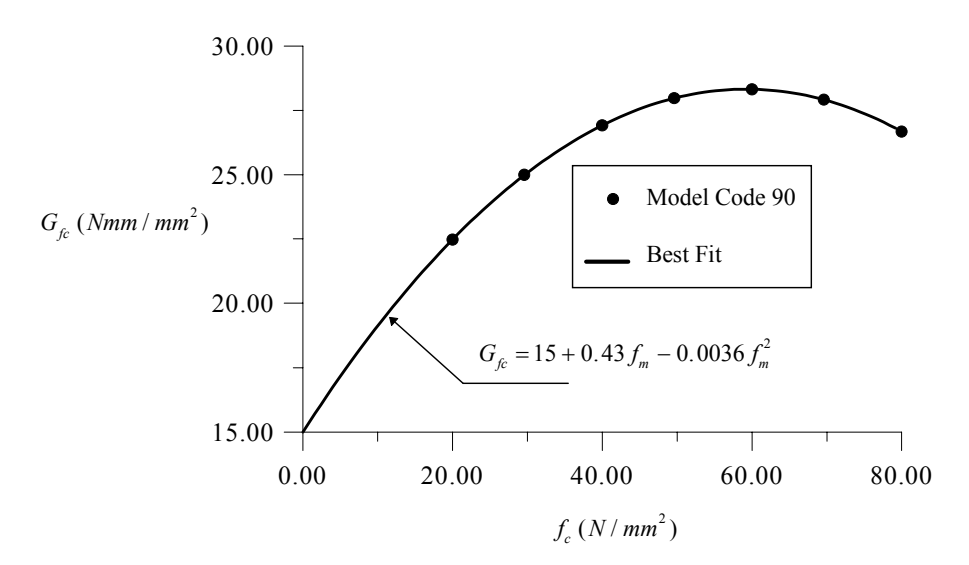

*Figure 9* - Compressive fracture energy according to the Model Code 90

### *3.4 Example*

The values suggested to use as input of the model, in the case of masonry made with units and normal strength mortar currently used in the developed countries, are condensed below.

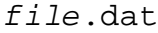

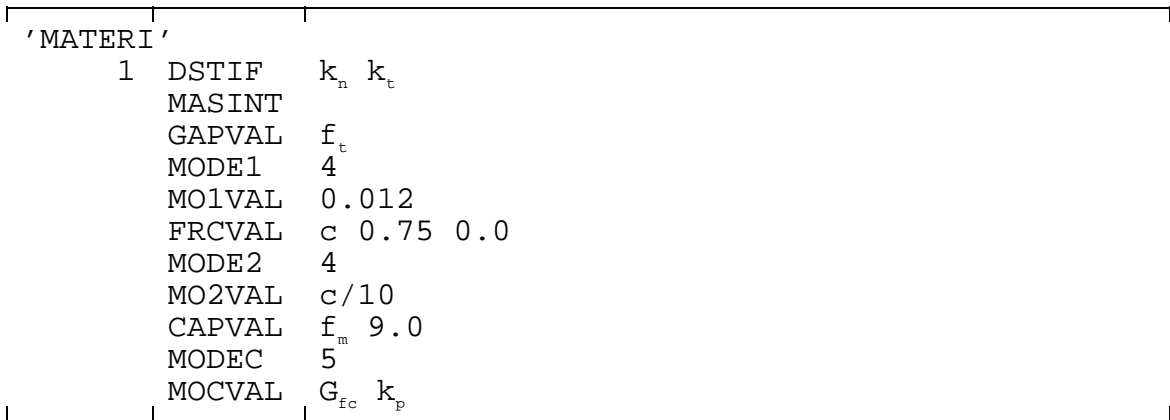

 The interface elastic stiffness values can be calculated from the thickness of the joint  $h_j$ , the Young's moduli of unit and joint,  $E_u$  and  $E_j$ , respectively, and the shear moduli of unit and joint,  $G_u$  and  $G_j$ , respectively, as, CUR(1994),

$$
k_n = \frac{E_u E_j}{h_j (E_u - E_j)}
$$

$$
k_i = \frac{G_u G_j}{h_j (G_u - G_j)}
$$

The different strength values  $f_t$ ,  $c$  and  $f_m$  are given from the available experimental data or tests in collected samples. The compressive fracture energy is given by, see Figure 5,

$$
G_{fc} = 15 + 0.43 f_m - 0.0036 f_m^2
$$

and the equivalent relative displacement reads

$$
\kappa_{p} = \left\{ 0.002 - f_{m} \left[ \frac{1}{E_{u}} + \frac{1}{k_{n}(h_{u} + h_{j})} \right] \right\} f_{m}
$$

in order to obtain a masonry strain of 0.2 % at peak stress.

The input parameters for the model are, therefore:

• the elastic properties of the interface

 $k_n$  and  $k_t$  (or  $E_u$ ,  $G_u$ ,  $v_u$  and  $E_j$ ,  $G_j$ ,  $v_j$  and  $h_j$ )

• tensile strength of the joint

 *f*  $f_t$ 

• shear strength of the joint (cohesion)

*c*

• compressive strength of masonry

*f m*

#### **4. Example 1 - Masonry pier with point load**

This example illustrates the use of DIANA for the analysis of a masonry pier with a point load, see Figure 10. In the center of the pier a splitting crack arises which propagates in a catastrophic manner after peak load. The computed crack path is straight and vertical indicating that the crack jumps from head joint to head joint right through the unit. The chosen material parameters represent the inelastic behavior according to Chapter 3.

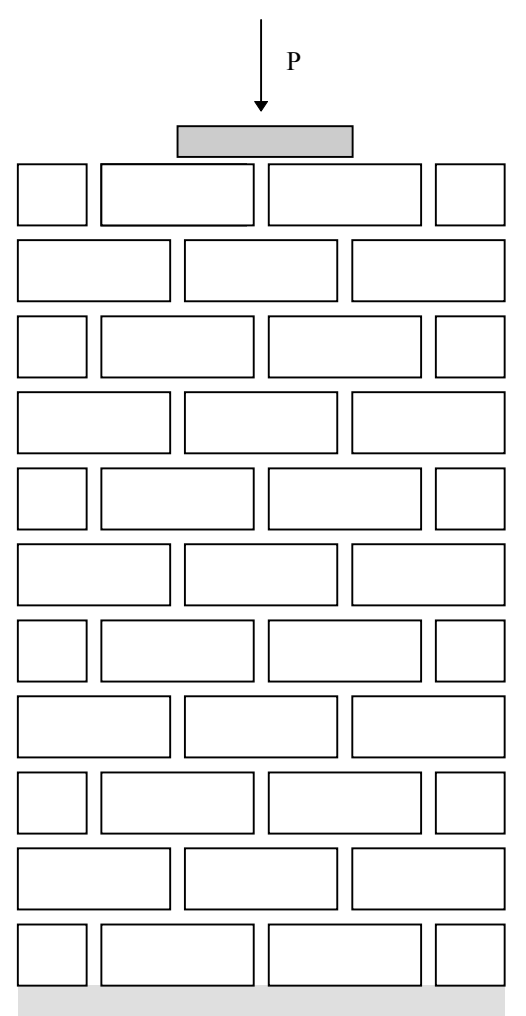

*Figure 10 -* Masonry pier with point load

# *4.1 Mesh generation*

The full mesh is generated using the external masonry pre-processor make\_wall. The run-command is make\_wall mesh.dat and the interactive input data are shown below. The units are  $140 \times 50 \times 100$  mm<sup>3</sup> and the joints are 10 mm thick. Note that a non-zero fake interface thickness is used to avoid showing interpenetration of the units. This is a representation of the true thickness of the joint that is not taken into account in the analysis. In reality, the interfaces have zero thickness and the dimensions of the continuum elements must be enlarged by the unit joint thickness.

*Input data* screen and screen and screen and screen and screen screen and screen and screen screen and screen and screen and screen and screen and screen and screen and screen and screen and screen and screen and screen a

```
make_wall mesh.dat ↵
Title:Example1 for users/programmers report - Pier with point load ↵
  Cracks in the middle of the units? [0/1] 
1 ↵
  Interface in the bottom of first course? [0/1] 
1 ↵
  Interface in the top of last course? [0/1] 
0 \t1 Each course contains an integer number of units? [0/1] 
1 ↵
  First course starts with full unit? [0/1] 
0 \t1 Number of courses? 
11 ↵
 Number of complete units per course? 
3 ↵
 Number of x divisions per unit? 
  (must be even number) 
4 ↵
 Number of y divisions per unit? 
2 ↵
 Dimension x of unit? 
150. ↵
 Dimension y of unit? 
60. ↵
 Fake half_thickness of joints? 
5.0 ↵
Fake half thickness of cracks?
0.0 ↵
*** CREATED FILE mesh.dat ***
```
The external mesh generator produces a file mesh.dat. The generated mesh is evaluated with the graphic output device of Module POST. The command file shown below produces plot files ele000.pic, ele001.pic and ele002.pic, with the mesh and element numbers for the units, joints and potential cracks in the units, respectively. The run command is

 **diana mesh.dat mesh.com**

**Commands** mesh.com

```
 
*FILOS 
  INITIA 
*INPUT 
*POST 
  MODEL 
     SELECT ELEMEN UNIT / 
  END MODEL 
  LAYOUT 
    ELEMEN.N 
  END LAYOUT 
  OUTPUT GRAPHI FI="ele" 
    TEXT "Unit Elements" 
  END OUTPUT 
  MODEL 
     SELECT ELEMEN JBED JHEAD / 
  END MODEL 
  OUTPUT GRAPHI FI="ele" 
     TEXT "Joint Elements" 
  END OUTPUT 
  MODEL 
     SELECT ELEMEN UCRAC / 
  END MODEL 
  OUTPUT GRAPHI FI="ele" 
     TEXT "Potential Crack Elements" 
  END OUTPUT 
*END
```
Г

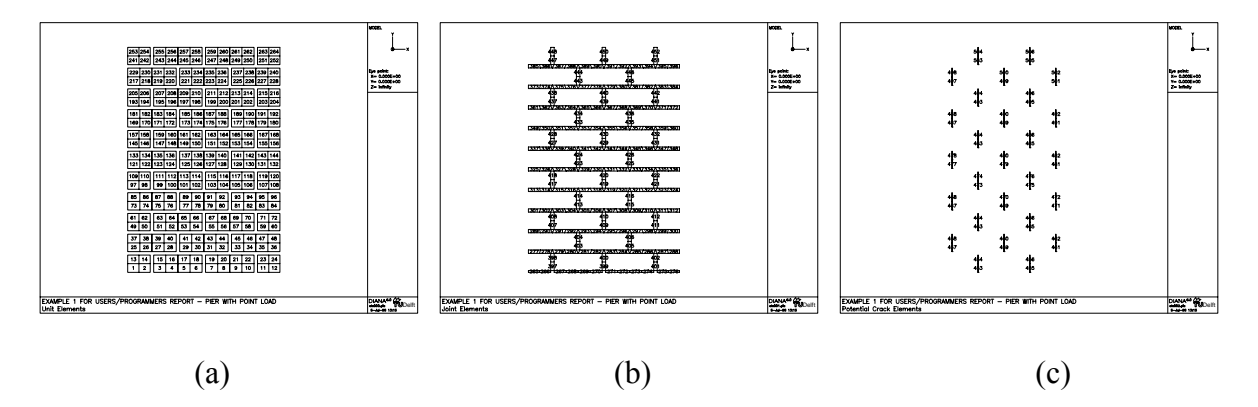

*Figure 11* - Generated mesh:

(a) Unit elements; (b) joint elements; (c) potential unit crack elements.

The file mesh.dat contains the node coordinates and element connectivity. This file is to be completed with the material and loading data. The material parameters correspond to the masonry behavior described in Chapter 3. At the top of the pier, the force is applied with an infinitely rigid plate, modeled by tying the vertical displacement of the nodes under the plate. At the bottom of the pier, the (mid-) nodes belonging to the symmetry axis are also tied to have symmetric horizontal displacements. The completed data file for the analysis example1.dat is shown below.

example1.dat

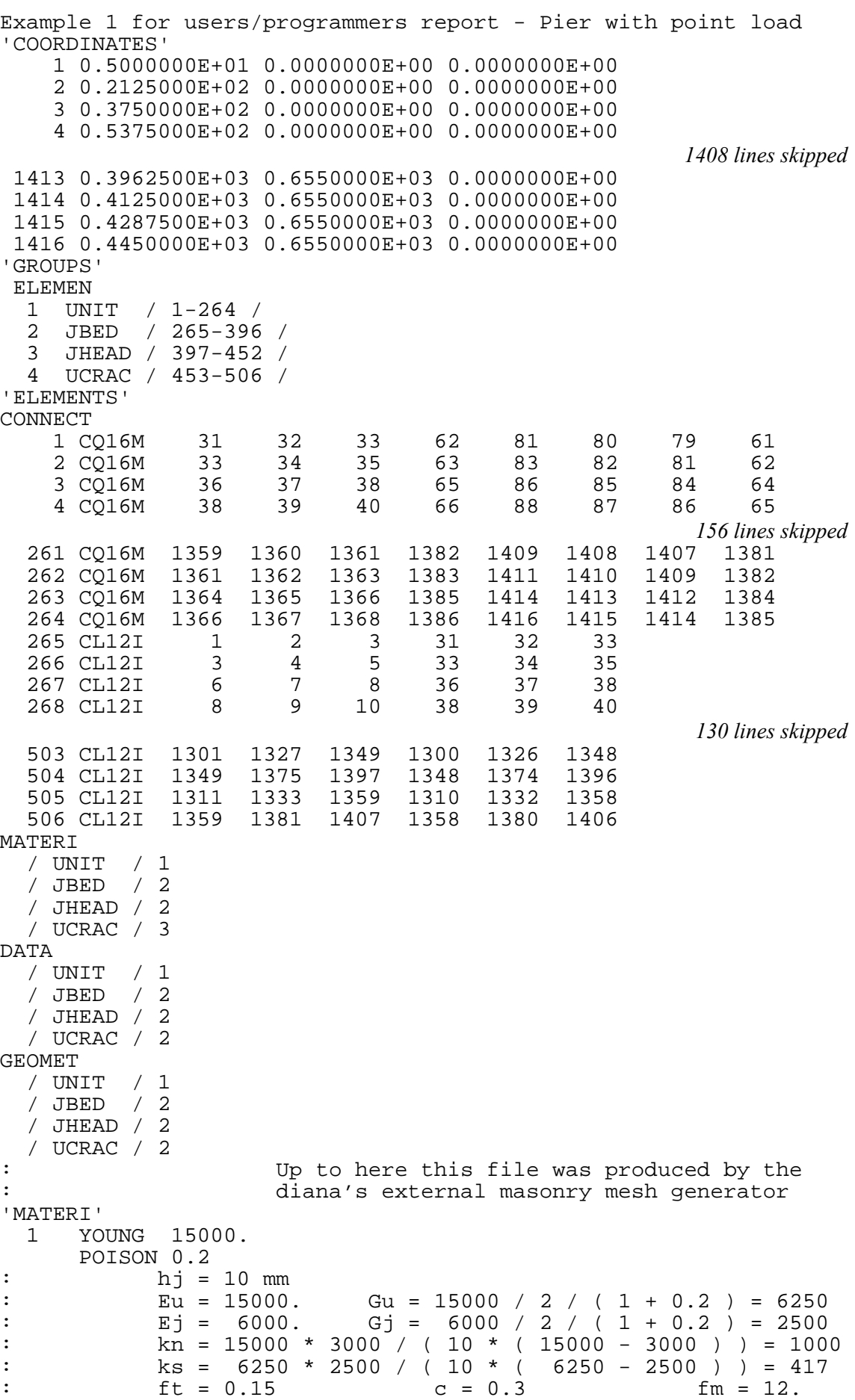

```
: Gfc = 15 + 0.43 * 12 - 0.0036 * 12 * 12 = 20<br>
: \begin{array}{rcl} \n\text{kr} & = & 12*(0.002-12*(1/15000+1/1000/(10.150.1)) \n\end{array}kp = 12*(0.002-12*(1/15000+1/1000/(10.+50.))=0.001 2 DSTIF 1000. 417. 
        MASINT 
        GAPVAL 0.15 
        MODE1 4 
        MO1VAL 0.012 
        FRCVAL 0.3 0.75 0.0 
        MODE2 4 
        MO2VAL 0.03 
        CAPVAL 12. 9.0 
        MODEC 5 
        MOCVAL 20. 0.001 
   3 DSTIF 1.D+6 1.D+6 
        DISCRA 1 
        DCRVAL 0.75 
        MODE1 2 
        MO1VAL 0.025 
'GEOMET' 
  1 THICK 1.D+2<br>2 CONFIG MEMBR
        2 CONFIG MEMBRA 
        ZAXIS 0. 0. 1. 
        THICK 1.D+2 
'DATA' 
   1 NGAUS 2 2 
   2 NLOBAT 3 
'TYINGS' 
EQUAL TR 2 
: Simulates infinitely rigid plate 
/ 1397-1405 / 1406 
: Pair of nodes at the bottom of the pier 
: with symmetric horizontal displacement 
FIX TR 1 
  15 16 TR 1 -1.0 
'SUPPOR' 
: Bottom of pier 
/ 1-30 / TR 2 
'LOADS' 
CASE 1 
NODAL 
: Vertical force of 1000 N 
  / 1397-1406 / F 2 -125.0 
'END'
```
An additional DIANA-job, with the file supload.com, generates the graphic output file supload000.pic to check the loads and supports. The run command is

```
 diana example1.dat supload.com
```
i<br>L

Г

**Commands** supload.com

```
 
*FILOS 
 INITIA 
*INPUT 
*ELASSE 
*POST 
 MODEL 
    SELECT ELEMEN UNIT JBED / 
    HIDDEN
```

```
 END MODEL 
 LAYOUT 
    MODEL.E 
  END LAYOUT 
  OUTPUT GRAPHI FI="loa" 
   LOAD 
   SUPPOR 
   TEXT "Check Loads and Supports. Plot Edges only" 
 END OUTPUT 
*END
```
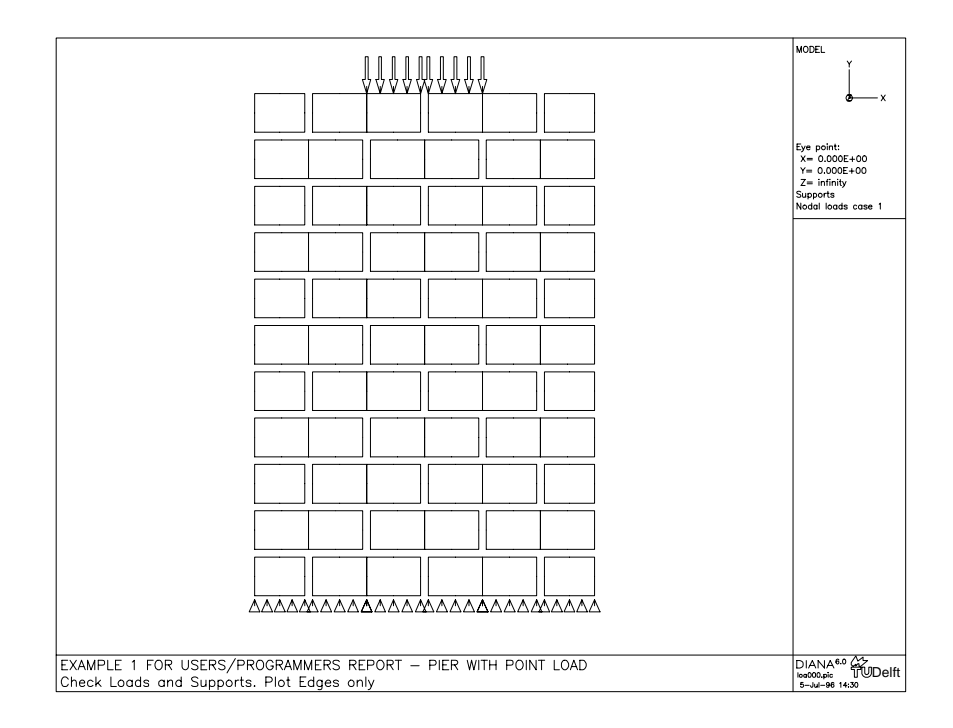

*Figure 12 - Supports and loads for masonry pier with point load* 

# *4.2 Nonlinear analysis*

It is necessary that the nonlinear analysis starts after a linear static analysis where most checks about the model are performed and the global stiffness matrix is assembled for the first time. Also a series of commands are necessary to define the types of nonlinearity in the model and the combinations of loads applied to the model. Then, we run this initial job

# **diana example1.dat non.com**

**Commands** non.com

 \*FILOS INITIA \*INPUT \*ELASSE \*ELMAT \*LOADS

 $\mathsf{r}$ 

```
*ORDER 
*SOLVE 
*NONLIN 
  SEGMENT INITIA/IN30LL 
  INITIA 
   ANALYS PHYSIC 
   OPTION TANGEN NONSYM 
   USE 
      INTERF 
   END USE 
  END INITIA 
  LOADIN 
  LOAD(1): (1) 1.0 / END LOADIN 
*END
```
The nonlinear analysis is performed under the special interface arc-length procedure, SELECT ARCLEN INTTOT. We execute a first load step of  $20.0$  (=  $20$  kN), which is still completely linear. This is followed by eight load steps of 10.0, four steps of 2.5 and five steps of 0.5 up to peak load. The (small) critical steps close to a sharp snapback are controlled with the maximum incremental / total relative displacement (SELECT ARCLEN INTREL) in the interface. Afterwards, we return to the standard INTTOT arc-length control. The unloading is traced with ten steps of 5.0 and twenty steps of 1.0. After each run, we run Module POST, to make plots of the deformed structure, the tensile principal stresses and the normal opening of the joints as a representation of cracking in the joints and units.

The first step, is performed with the run command

 **diana example1.dat nonlin1.com** 

**Commands** nonlin1.com

```
*NONLIN/CI33LL 
  SEGMENT EXECUT/XQ31LL 
  SELECT 
  NODES 1405 / 
   ELEMENT NONE // 
   END ELEMEN 
  END SELECT 
  OUTPUT TABULA NONLIN 
  DISPLA TOTAL GLOBAL 
  END OUTPUT 
  SELECT ARCLEN INTTOT 
  END SELECT ARCLEN 
  EXECUTE LOAD(1) STEPS 
  LINE SEARCH 
   SIZE.P 20.0(1) / 
  PERFOR.R NEWTON REGULA MI=15 
  NORM ENERGY NEWREF CONTIN CO=1.d-6 AB=1.d+4 
 END EXECUTE STEPS 
*POST/CI30LL
```

```
 SEGMENT WRITE/WR30LL 
  MODEL 
   SELECT ELEMEN UNIT / 
   HIDDEN 
  END MODEL 
  LAYOUT 
   MODEL.E LI=.. 
   ELEMEN. 
   NODES. DATA.E LI=- 
  END LAYOUT 
  OUTPUT GRAPHI NONLIN FI="i" 
   TEXT "Incremental displacements" 
   DISPLA INCREM 
  END OUTPUT 
MODEL 
   SELECT ELEMEN UNIT / 
   HIDDEN 
  END MODEL 
  LAYOUT 
   MODEL.E LI=- 
   ELEMEN. DATA.F 
  END LAYOUT 
  OUTPUT GRAPHI NONLIN FI="s" 
   TEXT "Tensile principal stresses" 
   STRESS TOTAL PRINCI XX YY INTPNT FR=0.D0 
  END OUTPUT 
  LAYOUT 
   MODEL.E LI=- 
   ELEMEN. DATA.F6 
  END LAYOUT 
  OUTPUT GRAPHI NONLIN FI="u" 
   TEXT "Relative opening displacement normal to interface" 
     STRAIN FORCE N INTPNT FR=0.d0 
  END OUTPUT 
*END
```
We can continue the nonlinear analysis using almost identical command files. For the next two command files, we just change the SIZE line in the EXECUTE LOAD(1) STEPS block as given below. The run commands are

```
diana example1.dat nonlin2.dat 
diana example1.dat nonlin3.dat
```
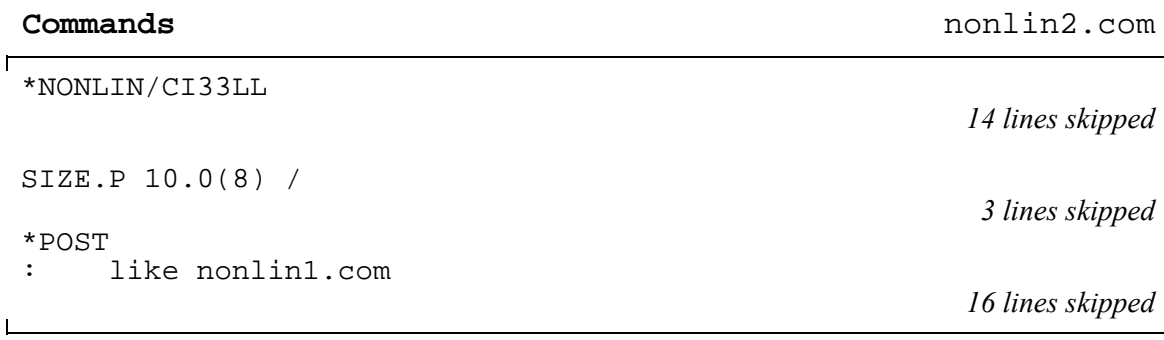

**Commands** nonlin3.com

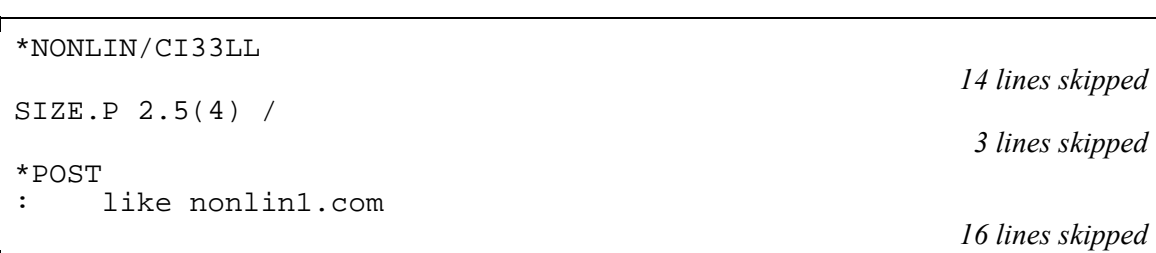

A very sharp snap-back is obtained at peak load due to the sudden energy release in the straight crack that arises under the load. For the next steps, we must also change the SELECT ARCLEN line as given below. The run command is

**diana example1.dat nonlin4.dat** 

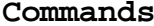

**Commands** nonlin4.com

```
*NONLIN/CI33LL 
                                                            11 lines skipped
  SELECT ARCLEN INTREL 
 END SELECT ARCLEN 
 EXECUTE LOAD(1) STEPS 
     LINE SEARCH 
     SIZE.P 0.5(5) / 
     PERFOR.R NEWTON REGULA MI=15 
     NORM ENERGY NEWREF CONTIN CO=1.d-6 AB=1.d+4 
 END EXECUTE STEPS 
*POST 
: like nonlin1.com
                                                            16 lines skipped
```
After peak load, it is possible to return to the more stable arc-length procedure where the maximum incremental relative displacement is adopted as control parameter. For the next steps, we change again the SELECT ARCLEN line as given below. The run command is

### **diana example1.dat nonlin5.dat**

**Commands** nonlin5.com

*11 lines skipped*

\*NONLIN/CI33LL

 SELECT ARCLEN INTTOT END SELECT ARCLEN EXECUTE LOAD(1) STEPS LINE SEARCH SIZE.P 5.0(10) 1.0(20) / PERFOR.R NEWTON REGULA MI=15 NORM ENERGY NEWREF CONTIN CO=1.d-6 AB=1.d+4 END EXECUTE STEPS \*POST like nonlin1.com

*16 lines skipped*

After each load step, the selected data for node 1405 is written to the output file diana.tb as specified in the SELECT block. A selection of the tabulated output of the last load step is given below.

```
Nonlinear output nonlin5.com
```

```
 Analysis type : NONLIN 
Step nr. 10a i 48<br>
Load factor : 0.4564E+02Load factor :<br>Result :
                  : DISPLA TOTAL TRANSL
 Axes : GLOBAL 
 Nodes TDtX TDtY TDtZ 
     1405 -0.8003E-02 -0.1123E+00 0.0000E+00
```
### *4.3 Interpretation of the results*

From the tabulated output, it is possible to obtain a force-displacement diagram with the scan filter. The run command is

```
scan < diana.tb >> xy.dat
```
**Filter** scan

J

```
awk 'BEGIN { displa_line=10; 
              f = "%15.4e %15.4e\n" 
              printf f, 0.0, 0.0 
 } 
/TDLX/ { displa_line = 0 }
{ 
displa_line += 1 
if ( displa_line == 2 ) \{ disp = $3 \}if ( displa_line == 8 ) { force = $4printf f, -disp, force } 
}
```
The force-displacement diagram for the rigid plate is given in Figure 13. The rising portion of the curve appears to be almost linear, indicating that the effect of cracking prior to reaching the maximum load is negligible. After reaching the maximum load, a very sudden decrease of both the load and the displacement occurs. The other figures show the plots produced after steps 1, 9, 13, 18 and 48. For each load step, we plot the incremental deformed mesh, plotted with a solid line, the tensile principal stresses at the

integration points, plotted with a solid line, and the normal opening of all interface elements, plotted with a variable thickness solid line.

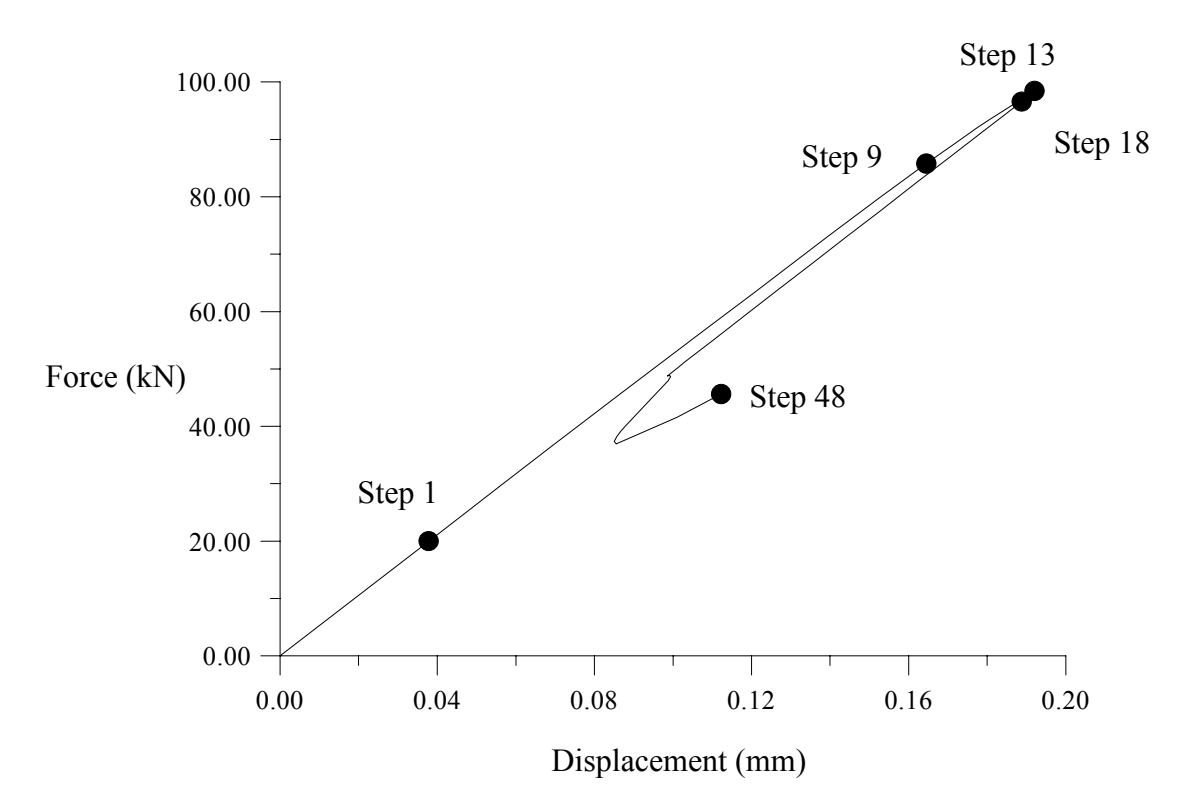

*Figure 14* - Force-displacement diagram for masonry pier with point load

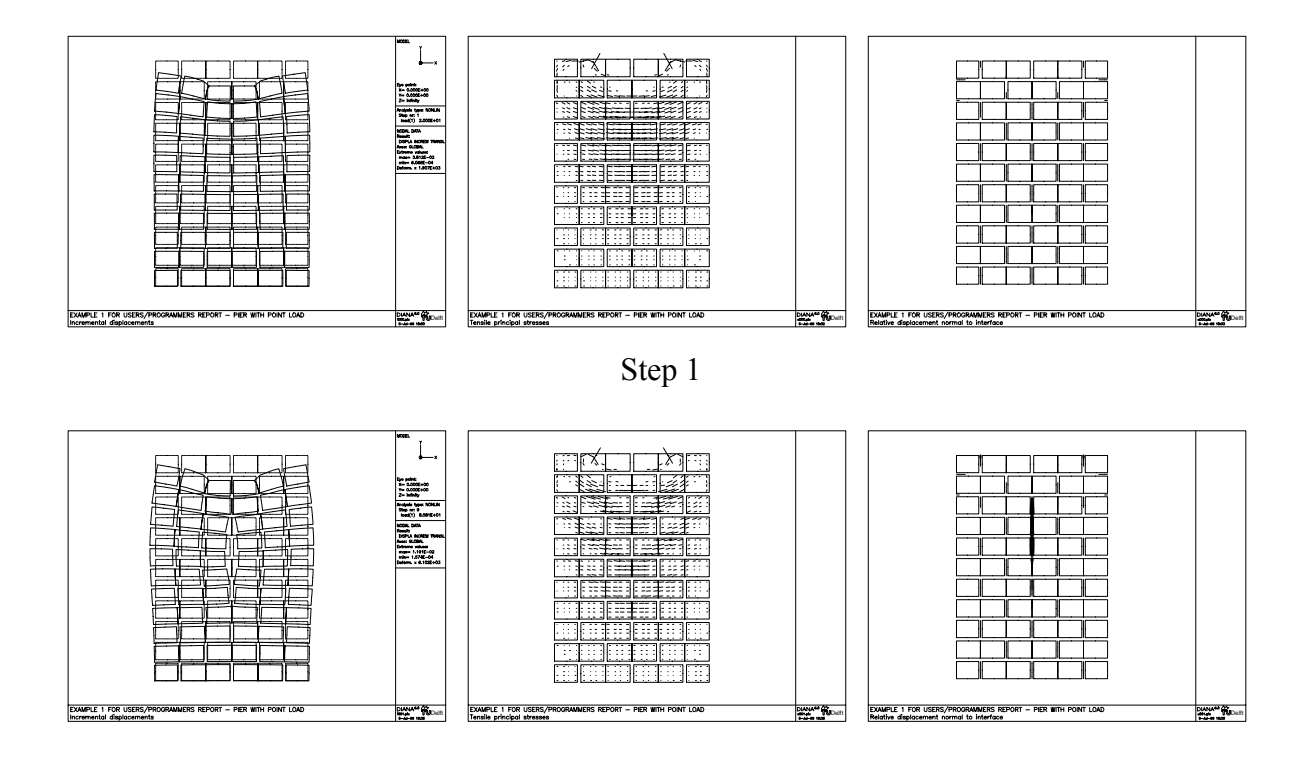

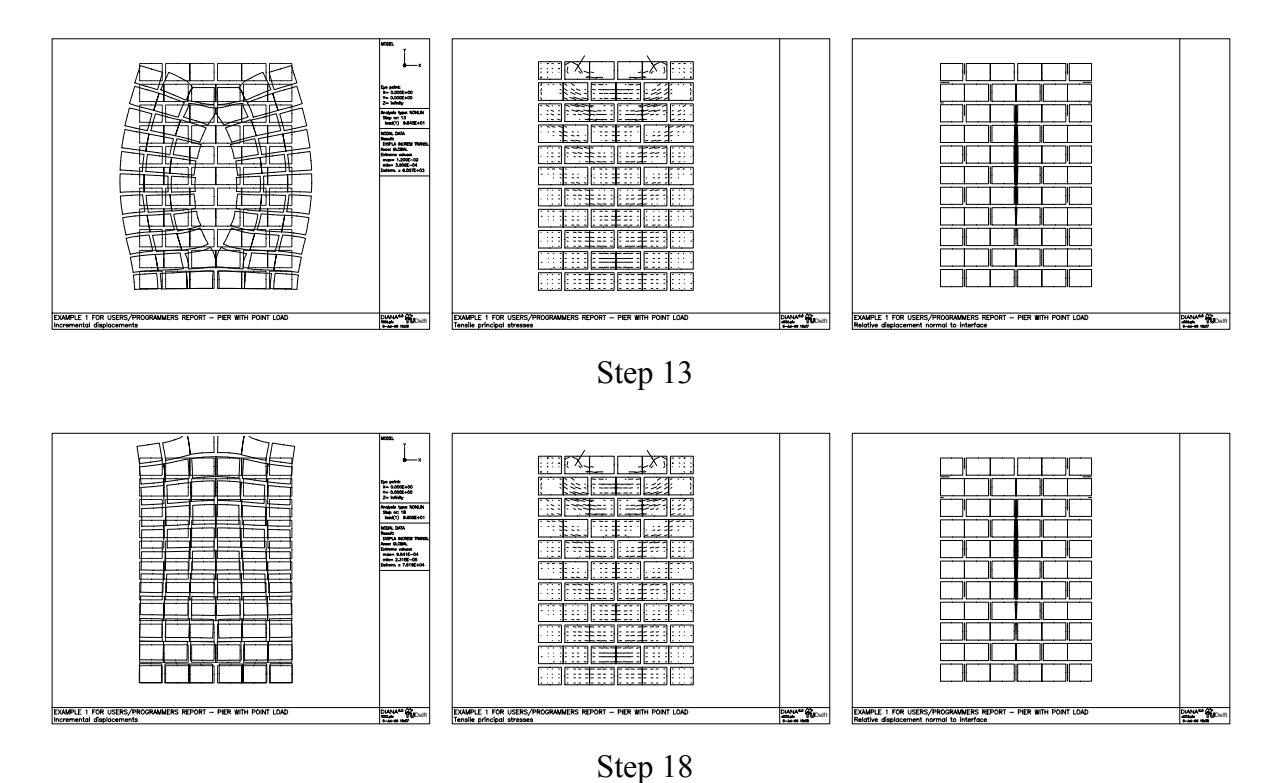

*Figure 15* - Plots for masonry pier with point load: incremental deformed mesh, tensile principal stresses and normal opening of interfaces (cont.).

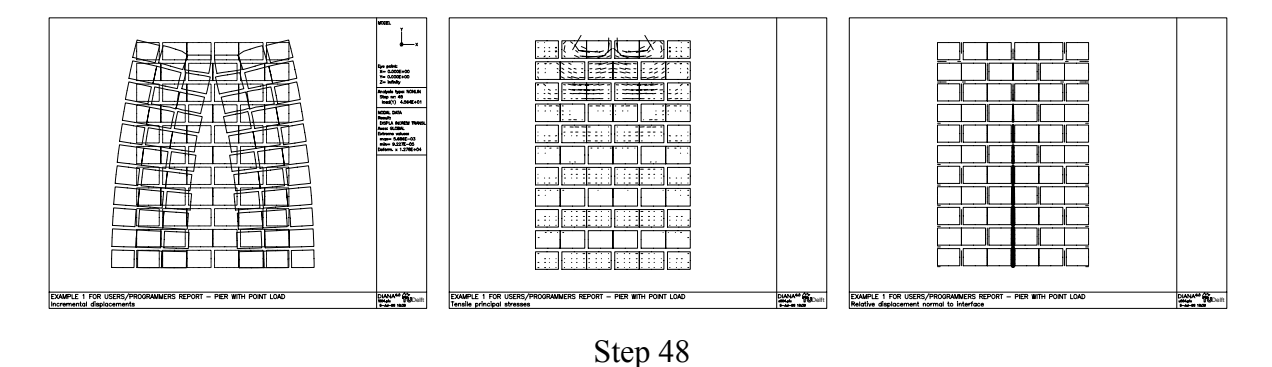

*Figure 15 -* Plots for masonry pier with point load: incremental deformed mesh, tensile principal stresses and relative normal opening of interfaces (contd.).

Step 9

### **5. Example 2 - Masonry shear wall with an opening**

This example illustrates the use of DIANA for the analysis of a masonry shear wall with an opening, see Figure 16. An initial vertical load *p* is applied before shearing the wall with the horizontal force *F*. The opening in the center of the wall forces the compressive strut, which arises during loading, to spread around it. This leads to diagonal stepped cracks starting from two corners of the opening and bending cracks at the top and bottom of the smaller piers defined by the opening. At collapse, four rigid blocks are formed.

 Potential cracks in the units have not been modeled to increase the legibility of the plots. Nevertheless, potential cracks in the units should always be included in the analysis, Lourenço (1996). The chosen material parameters represent the inelastic behavior according to Chapter 3.

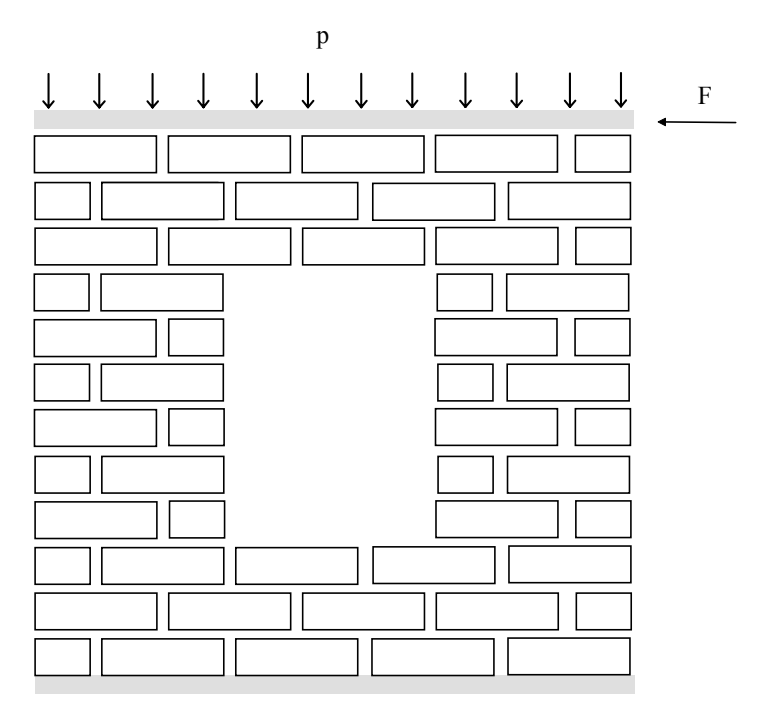

*Figure 16 -* Masonry pier with point load

# *5.1 Mesh generation*

The full mesh is generated using the external masonry pre-processor make\_wall. The run-command is make\_wall mesh.dat and the interactive input data are shown below. The units are  $140 \times 50 \times 100$  mm<sup>3</sup> and the joints are 10 mm thick. Note that a non-zero fake interface thickness is used to avoid showing interpenetration of the units.

This is a representation of the true thickness of the joint that is not taken into account in the analysis. In reality, the interfaces have zero thickness and the dimensions of the continuum elements must be enlarged by the unit joint thickness.

*Input data* screen and screen and screen and screen and screen screen and screen and screen screen and screen and screen and screen and screen and screen and screen and screen and screen and screen and screen and screen a

**make\_wall mesh.dat** ↵ Title: **Example 2 for users/programmers report - Shear wall with an opening** ↵ Cracks in the middle of the units? [0/1] **0** ↵ Interface in the bottom of first course? [0/1] **1**  $\Box$  Interface in the top of last course? [0/1] **1** ↵ Each course contains an integer number of units? [0/1] **0** ↵ First course starts with full unit? [0/1] **0** ↵ Number of courses? **12** ↵ Number of complete units per course? **4** ↵ Number of x divisions per unit? (must be even number) **4** ↵ Number of y divisions per unit? **2** ↵ Dimension x of unit? **150.** ↵ Dimension y of unit? **60.** ↵ Fake half\_thickness of joints? **5.0** ↵ \*\*\* CREATED FILE mesh.dat \*\*\*

The external mesh generator produces a file mesh.dat. The generated mesh is evaluated with the graphic output device of Module POST. The command file shown below produces plot files ele000.pic and ele001.pic, with the mesh and element numbers for the units and joints, respectively. The run command is

 **diana mesh.dat mesh.com**

**Commands** mesh.com

 \*FILOS INITIA \*INPUT \*POST MODEL

```
 SELECT ELEMEN UNIT / 
 END MODEL 
 LAYOUT 
    ELEMEN.N 
 END LAYOUT 
 OUTPUT GRAPHI FI="ele" 
    TEXT "Unit Elements" 
 END OUTPUT 
 MODEL 
     SELECT ELEMEN JBED JHEAD / 
 END MODEL 
 OUTPUT GRAPHI FI="ele" 
     TEXT "Joint Elements" 
 END OUTPUT 
*END
```
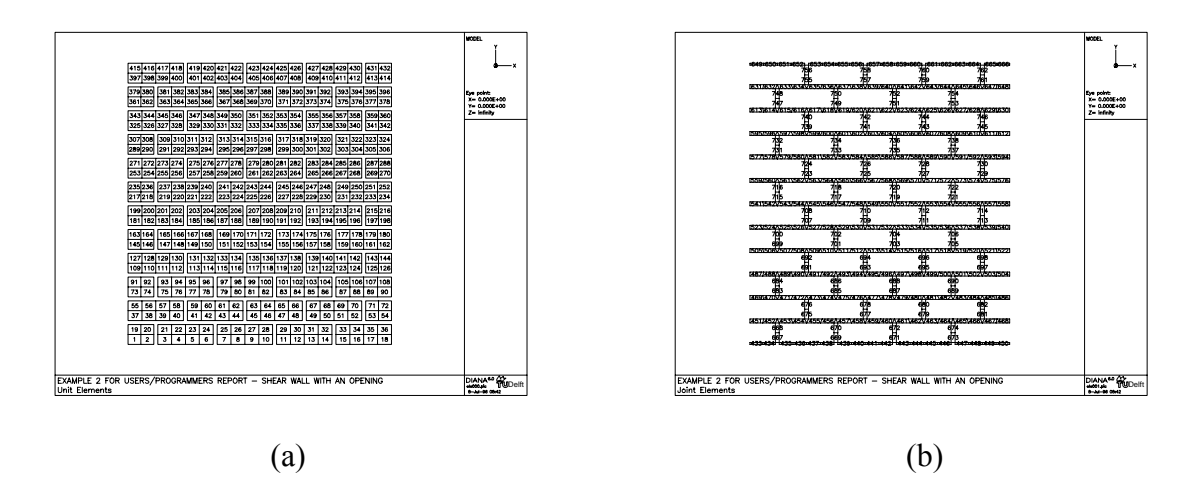

*Figure 17 - Generated mesh: (a) Unit elements; (b) joint elements* 

The file mesh.dat contains the node coordinates and element connectivity of a regular masonry pattern. It suffices to comment (**:**) the lines with the elements that have no physical correspondence to form the opening. The file is also to be completed with the material and loading data. The material parameters correspond to the masonry behavior described in Chapter 3. The top and bottom of the wall are assume to remain straight. A vertical force  $p$  equal to 1.0 N/mm<sup>2</sup> is applied before shearing the wall with the force  $F$ . The completed data file for the analysis example 2.dat is shown below.

example2.dat

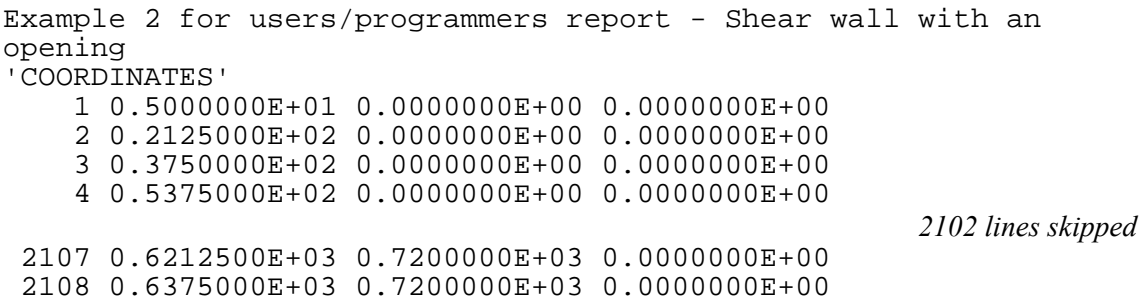

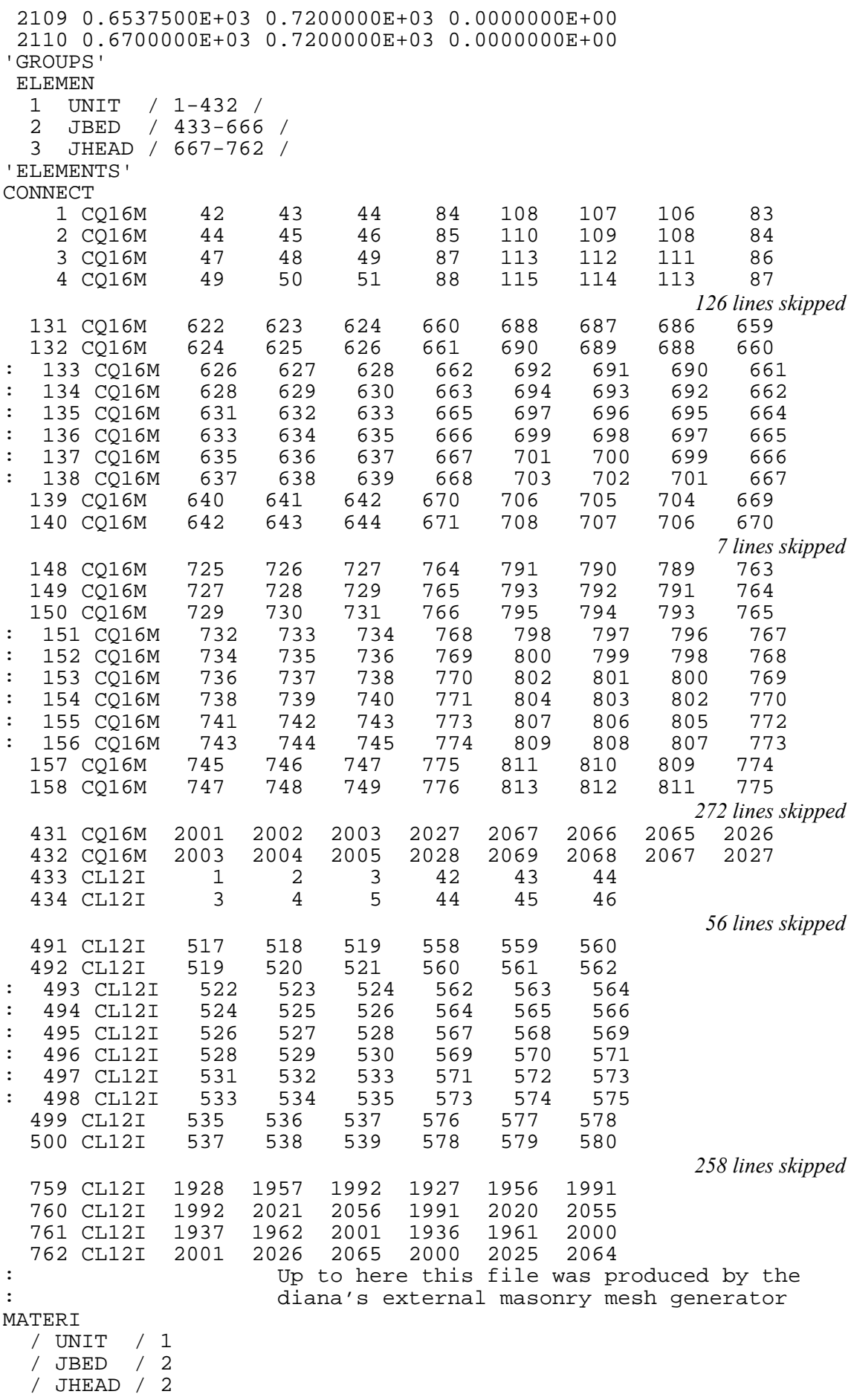

37

```
DATA 
   / UNIT / 1 
   / JBED / 2 
   / JHEAD / 2 
GEOMET 
   / UNIT / 1 
   / JBED / 2 
   / JHEAD / 2 
'MATERI' 
        1 YOUNG 15000. 
        POISON 0.2 
: <br>: <br> hj = 10 mm<br>Eu = 15000.
                                Gu = 15000 / 2 / ( 1 + 0.2 ) = 6250
: Ej = 6000. Gj = 6000 / 2 / (1 + 0.2) = 2500: kn = 15000 * 3000 / ( 10 * ( 15000 - 3000 ) ) = 1000 
: ks = 6250 * 2500 / ( 10 * ( 6250 - 2500 ) ) = 417 
: \qquad \qquad \text{ft} = 0.15 \qquad \qquad \text{c} = 0.3 \qquad \qquad \text{fm} = 12.: ft = 0.15<br>
\therefore ft = 0.15<br>
\therefore Gfc = 15 + 0.43 \times 12 - 0.0036 \times 12 \times 12 = 20: kp = 12*(0.002-12*(1/15000+1/1000/(10.+50.))) = 0.012 2 DSTIF 1000. 417. 
        MASINT 
        GAPVAL 0.15 
        MODE1 4 
        MO1VAL 0.012 
        FRCVAL 0.3 0.75 0.0 
        MODE2 4 
        MO2VAL 0.03 
        CAPVAL 12. 9.0 
        MODEC 5 
        MOCVAL 20. 0.012 
'GEOMET' 
  1 THICK 1.D+2<br>2 CONFIG MEMBR
        2 CONFIG MEMBRA 
        ZAXIS 0. 0. 1. 
        THICK 1.D+2 
'DATA' 
  1 NGAUS 22<br>2 NLOBAT 3
       2 NLOBAT 3 
'TYINGS' 
EQUAL TR 1 
: Simulates stiff concrete beam 
/ 2070-2109 / 2110 
EQUAL TR 2 
/ 2070-2109 / 2110 
'SUPPOR' 
: Bottom of wall 
/ 1-41 / TR 1 TR 2 
'LOADS' 
CASE 1 
NODAL 
: Vertical pressure of 1.0 N/mm2 
  / 2070-2110 / F 2 -1646.5 
CASE 2 
NODAL 
: Horizontal force of 1000 N 
  / 2110 / F 1 -1000. 
'END' 
'END'
```
An additional DIANA-job, with the file supload.com, generates the graphic output file supload000.pic to check the removed elements, loads and supports. The run command is

#### **diana example2.dat supload.com**

**Commands** supload.com

```
*FILOS 
  INITIA 
*INPUT 
*ELASSE 
*POST 
 MODEL 
    SELECT ELEMEN UNIT JBED / 
    HIDDEN 
  END MODEL 
 LAYOUT 
    MODEL.E 
  END LAYOUT 
  OUTPUT GRAPHI FI="loa" 
   LOAD 
   SUPPOR 
   TEXT "Check Loads and Supports. Plot Edges only" 
 END OUTPUT 
*END
```
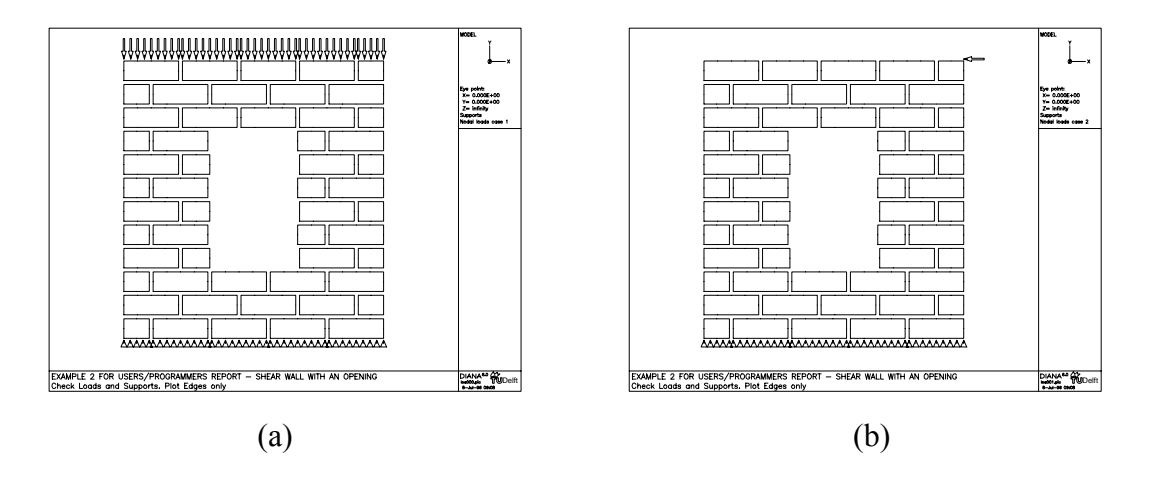

*Figure 18* - Supports and loads for masonry shear wall: (a) load case 1; (b) load case 2

#### *5.2 Nonlinear analysis*

It is necessary that the nonlinear analysis starts after a linear static analysis where most checks about the model are performed and the global stiffness matrix is assembled for the first time. Also a series of commands are necessary to define the types of nonlinearity in the model and the combinations of loads applied to the model. Then, we run an initial job, which includes already the initial vertical load,

**diana example2.dat non.com**

**Commands** non.com

 $\mathsf I$ 

 \*FILOS \*INPUT \*ELASSE \*ELMAT \*LOADS \*ORDER \*SOLVE \*NONLIN SEGMENT INITIA/IN30LL SEGMENT EXECUT/XQ31LL INITIA ANALYS PHYSIC OPTION TANGEN NONSYM **IISE**  INTERF END USE END INITIA LOADIN  $LOAD(1): (1) 1.0 /$  $LOAD(2): (2) 1.0 /$  END LOADIN SELECT NODES 2110 / ELEMENT NONE // END ELEMEN END SELECT OUTPUT TABULA NONLIN DISPLA TOTAL GLOBAL END OUTPUT EXECUTE LOAD(1) STEPS SIZE 0.5(2) / PERFOR NEWTON REGULA MI=15 NORM ENERGY NEWREF CONTIN CO=1.d-6 AB=1.d+4 END EXECUTE STEPS \*POST/CI30LL SEGMENT WRITE/WR30LL LAYOUT MODEL.E LI=.. ELEMEN. NODES. DATA.E LI=- END LAYOUT OUTPUT GRAPHI NONLIN FI="d" TEXT "Total displacements" DISPLA TOTAL END OUTPUT LAYOUT MODEL.E LI=- ELEMEN. DATA.F END LAYOUT OUTPUT GRAPHI NONLIN FI="s" TEXT "Principal stresses" STRESS TOTAL PRINCI XX YY INTPNT END OUTPUT LAYOUT MODEL.E LI=- ELEMEN. DATA.F6 END LAYOUT OUTPUT GRAPHI NONLIN FI="u"

```
 TEXT "Relative displacement normal to interface" 
     STRAIN FORCE N INTPNT FR=0.d0 
 END OUTPUT 
*END
```
At this stage, nonlinearities were already encountered. We proceed, with the nonlinear analysis under the special interface arc-length procedure, SELECT ARCLEN INTTOT. We execute a first small load step of  $0.1$  (= 0.1 kN) for LOAD(2) followed by five steps of 2.5. The small load step is necessary, because the structure must accommodate a completely different load. This is followed by fourteen load steps of 1.0 and one load step of 0.02 when the response is almost flat.

After each run, we run Module POST, to make plots of the deformed structure, the principal stresses and the normal opening of the joints as a representation of cracking in the joints and units.

The new steps, are performed with the run commands

```
 diana example1.dat nonlin1.com 
diana example2.dat nonlin2.dat
```
**Commands** nonlin1.com

\*NONLIN/CI33LL SEGMENT EXECUT/XQ31LL SELECT NODES 2110 / ELEMENT NONE // END ELEMEN END SELECT OUTPUT TABULA NONLIN DISPLA TOTAL GLOBAL END OUTPUT SELECT ARCLEN INTTOT END SELECT ARCLEN EXECUTE LOAD(2) STEPS LINE SEARCH SIZE.P 0.1(1) 2.5(5) / PERFOR.R NEWTON REGULA MI=15 NORM ENERGY NEWREF CONTIN CO=1.d-6 AB=1.d+4 END EXECUTE STEPS \*POST like nonlin1.com

*28 lines skipped*

**Commands** nonlin2.com

\*NONLIN/CI33LL

SIZE.P 1.0(14) 0.02(1) /

*13 lines skipped*

*3 lines skipped*

After each load step, the selected data for node 2110 is written to the output file diana.tb as specified in the SELECT block. A selection of the tabulated output of the last load step is given below.

#### **Nonlinear output nonlin2.com**

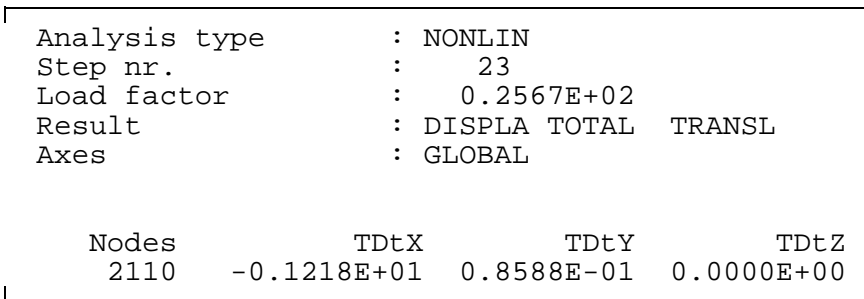

# *5.3 Interpretation of the results*

From the tabulated output, it is possible to obtain a force-displacement diagram with the scan filter. The run command is

#### **scan < diana.tb >> xy.dat**

**Filter** scan

```
awk 'BEGIN { displa_line=10; load_line=0; 
              f = "%15.4e %15.4e\n" 
              printf f, 0.0, 0.0 
 } 
/TDtY/ \{ displa_line = 0 \}/Load/ { load_line = 1 }
{ 
displa_line += 1 
if ( load |line == 1 ) { force = $4
   loadline = 0 }
if ( displa_line == 2 ) { disp = $2 printf f, -disp, force } 
}
```
The horizontal force-horizontal displacement diagram for the top of the wall is given in Figure 19. A very ductile type of failure was encountered. This is due to the dry friction between the rigid blocks at the ultimate stage. Nevertheless, it is noted that inelastic (hardening) behavior in the cap can be observed in the compressed toes. The other figures show the plots produced after steps 2, 8 and 23. For each load step, we plot the

deformed mesh, plotted with a solid line, the principal stresses at the integration points, plotted with a solid and dashed line, and the normal opening of all interface elements, plotted with a variable thickness solid and dashed line.

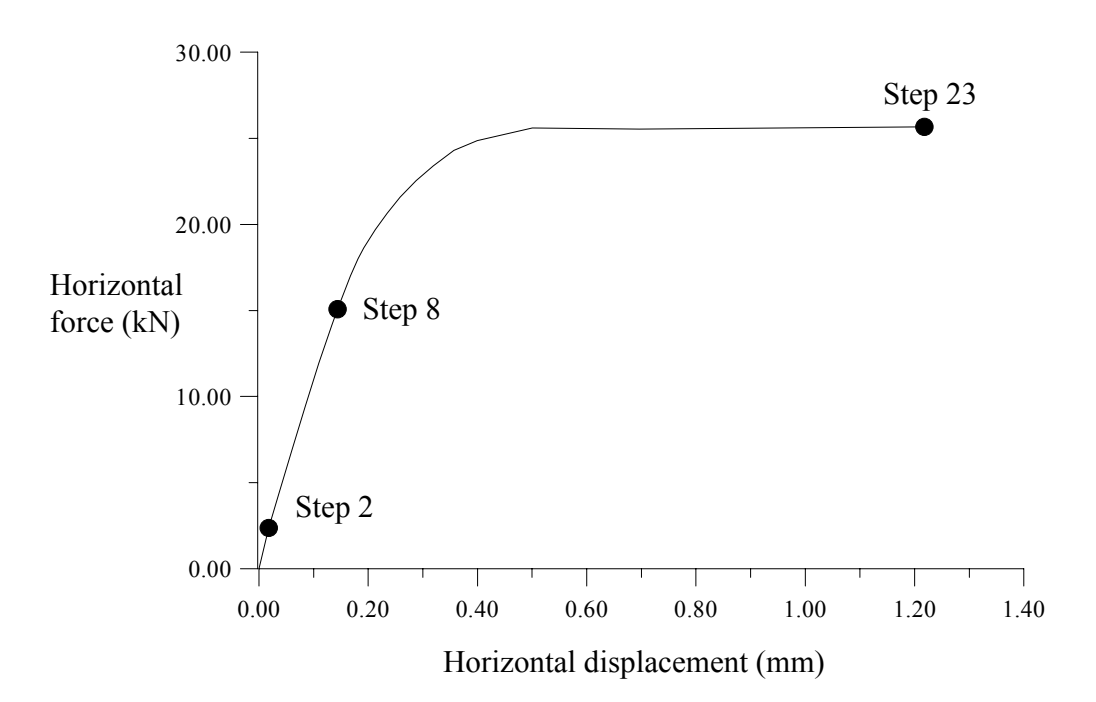

*Figure 19* - Force-displacement diagram for masonry shear wall with an opening

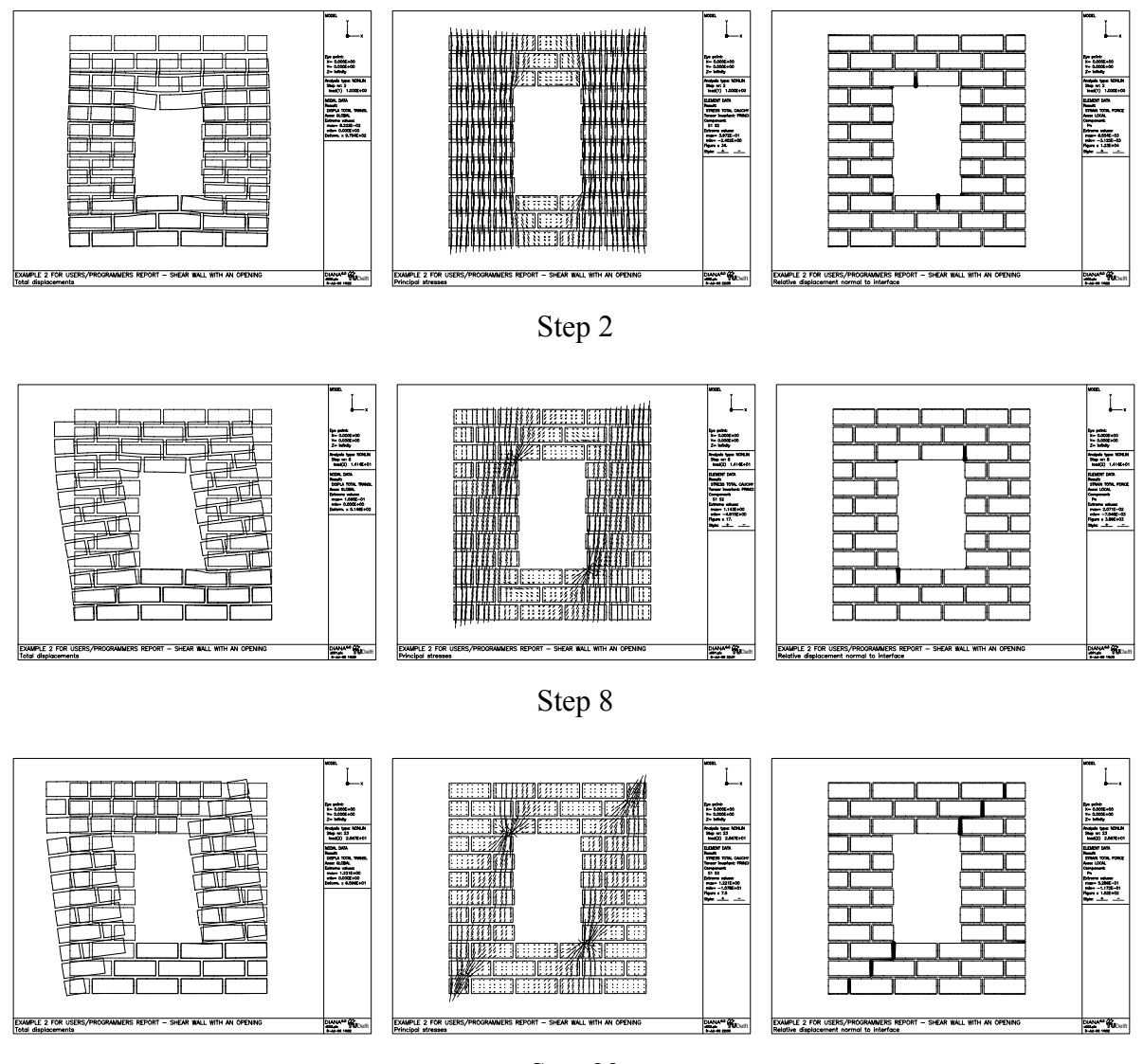

![](_page_42_Figure_2.jpeg)

*Figure 20* - Plots for masonry pier with point load: incremental deformed mesh,

principal stresses and relative normal opening of interfaces

# **Bibliography**

- ATKINSON, R.H., AMADEI, B.P., SAEB, S. and STURE, S. (1989) Response of masonry bed joints in direct shear. *J. Struc. Engrg.*, ASCE, **115(9)**, p. 2276-2296.
- CEB (1991) *CEB-FIP Model code 1990*. Bulletin D'Information no. **203**, **204** and **205**, Comite Euro-International du Beton, Lausanne, Switzerland.
- CEN (1995) Eurocode 6: Design of masonry structures. ENV 1996-1-1:1995, CEN, Brussels, Belgium.
- CUR (1994) *Structural masonry: an experimental/numerical basis for practical design rules* (in Dutch). Report **171**, CUR, Gouda, The Netherlands.
- LOURENÇO, P.B. (1996) *Computational strategies for masonry structures*, Dissertation, Delft University of Technology, Delft, The Netherlands.
- SCHELLEKENS, J.C.J. (1992) *Computational strategies for composite structures*. Dissertation, Delft University of Technology, Delft, The Netherlands.